### COMSOL® Application Builder

Lets end-users harness the power of numerical modeling and simulation (Poster: 112)

J. Speyrer $^1$ , A. Maurer $^1$ , D. Enfrun $^1$ , R. Rozsnyo $^1$ 

- 1. R&D, Kejako, Plan‐les‐Ouates, GE, Switzerland
- 2. MNCM, HES‐SO‐University of Applied Sciences and Arts, Geneva, GE, Switzerland

**Contact:** David Enfrun, CEO Kejako d.enfrun@kejako.com +41 (0)79 946 27 51

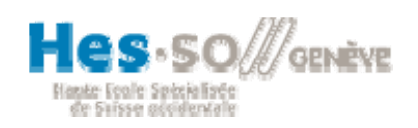

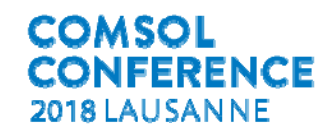

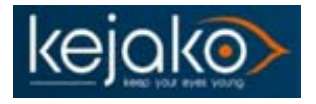

#### Introduction

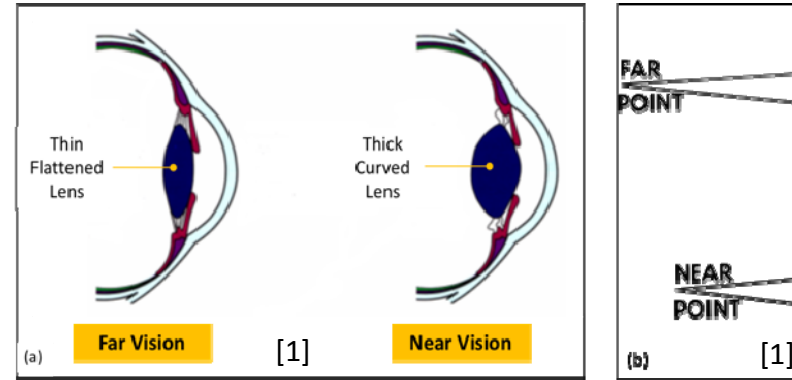

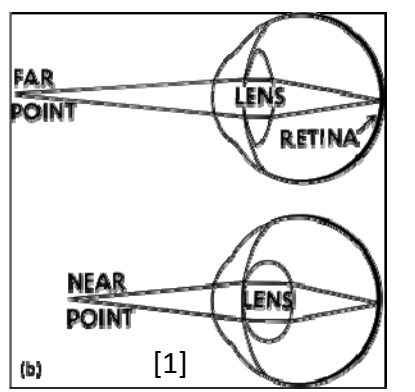

- ▸► Kejako is focused on developing innovative treatment solutions to combat and reverse the effects of presbyopia
- ▸**•** Presbyopia is a naturally occurring age-related disease affecting the crystalline lens
- ▸ Presbyopia" means "old eye" in Greek
- ▸**Presbyopia – results from** stiffing of the lens with age
- ▸▶ Presbyopia- eyes lose ability to see things up close clearly

**Presbyopia affects nearly 1.7 billion people worldwide today, and that number is expected to soar to 2.1 billion by 2020**

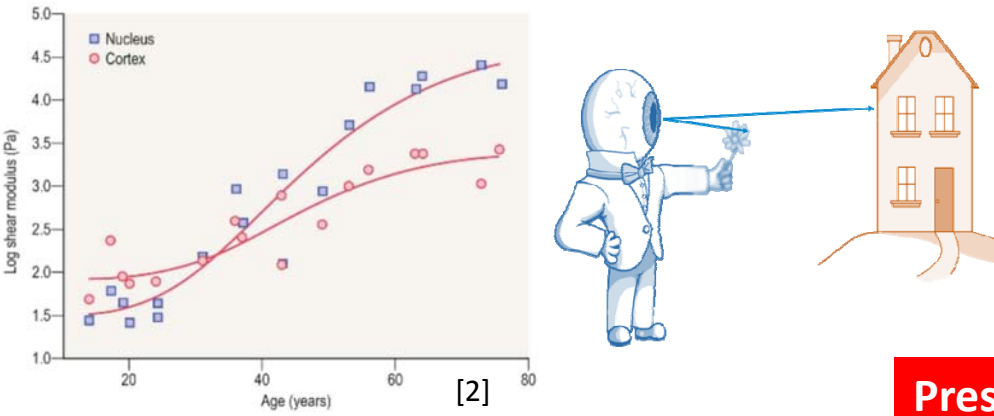

1. « Accommodation (eye) » Wikipedia, the Free Encyclopedia, Wikimedia Foundation, Inc, 17 June 2017, en.wikipedia.org/wiki/Accommodation\_(eye). Accessed 2 Jan. 2018.

2.Kaufman, Paul L., et al. Adler's Physiology of the Eye. Elsevier Health Sciences, 2011

#### Problem to Solve

▸Derive the Crystalline lens' shear modulus value

- ▸ Using a Lens Spinning Fixture to simulate in-vivo forces on the lens, which induces deformation of the lens thereby changing the lens' shape
- ▸ Using FEA modelling to reverse engineer the shear modulus value of the lens based on lens spinning extracted geometrical data

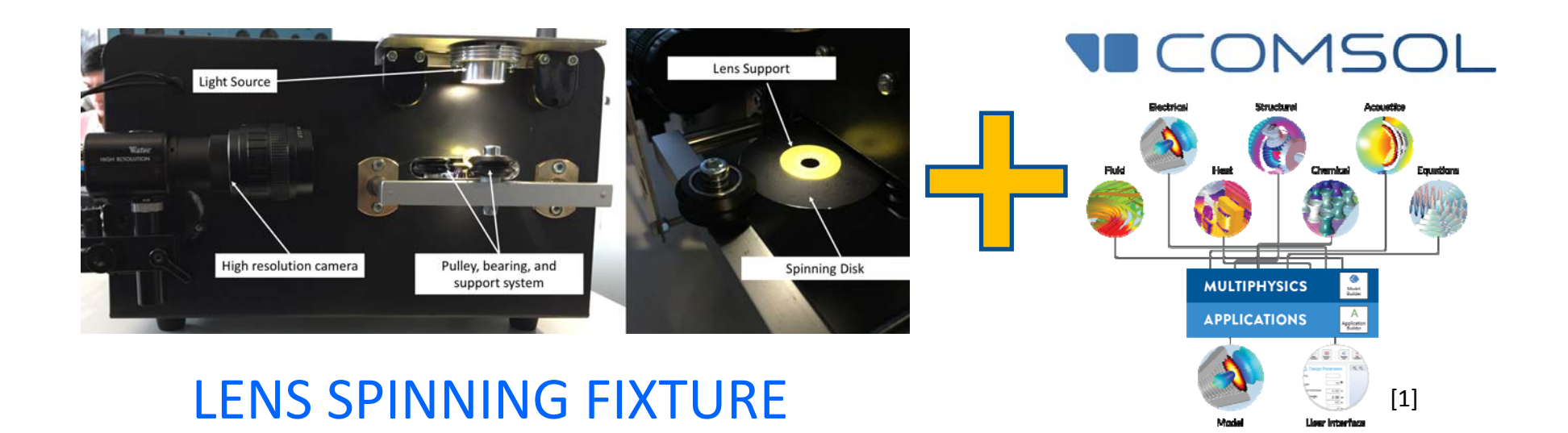

#### Working Principle of Operation

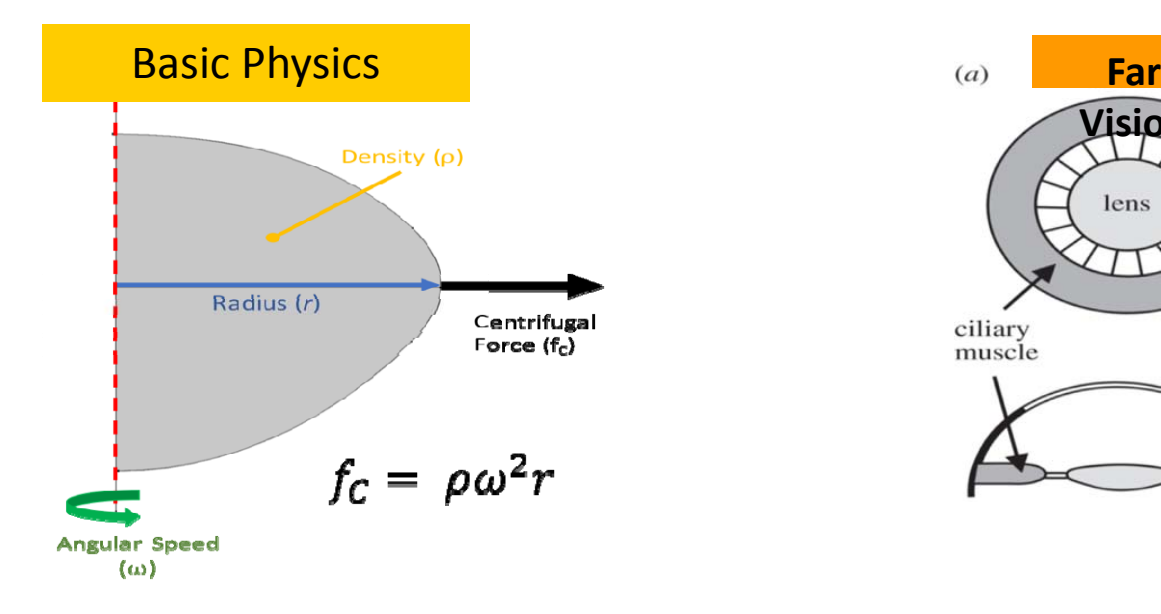

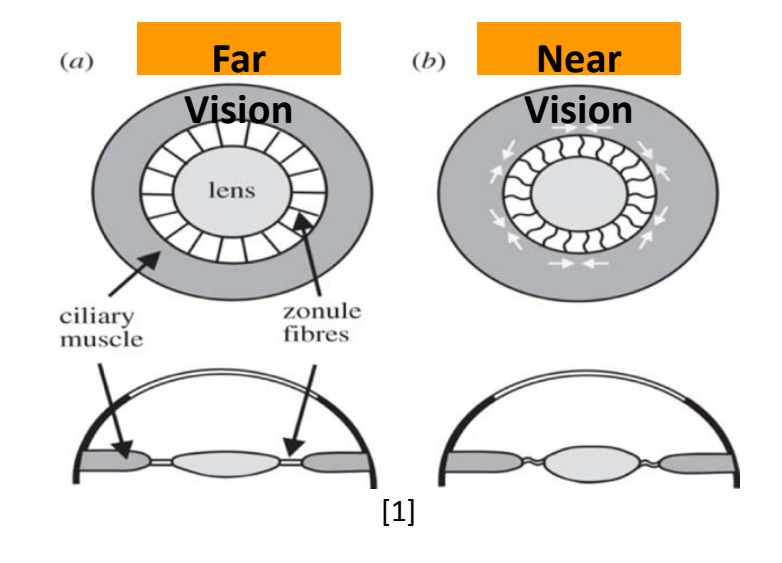

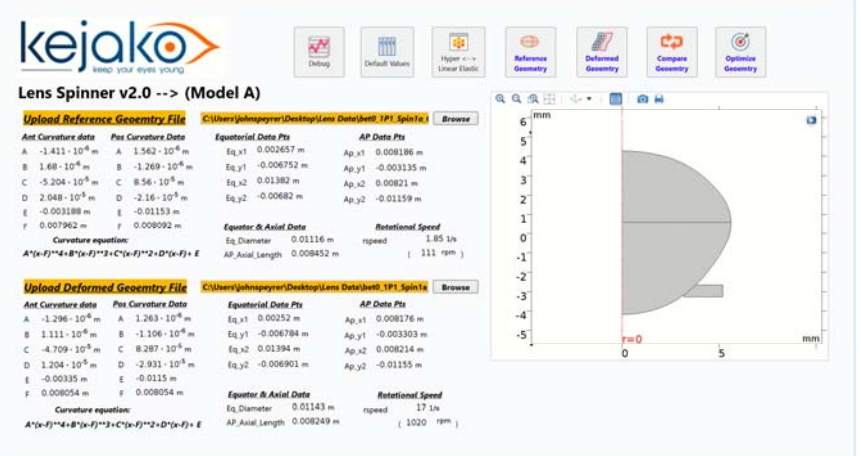

1. Land, Michael. « Focusing by Shape Change in the Lens of the Eye: A Commentary on Young (1801) 'On the Mechanism of the Eye? » Philosophical Transactions of the Royal Society B: Biological Sciences, 19 Apr. 2015, rstb.royalsocietypublishing.org/ content/370/1666/20140308.

- ▸ Use of centrifugal force to induced radial and axial deformation
- ▸Mimics in-vivo behavior
- ▸**Non-destrucutive, however indirect** measurement of lens stiffness
- ▸▶ FEA needed to reverse engineering shear modulus values from geometry deformation values

#### Lens Spinning Testing Process

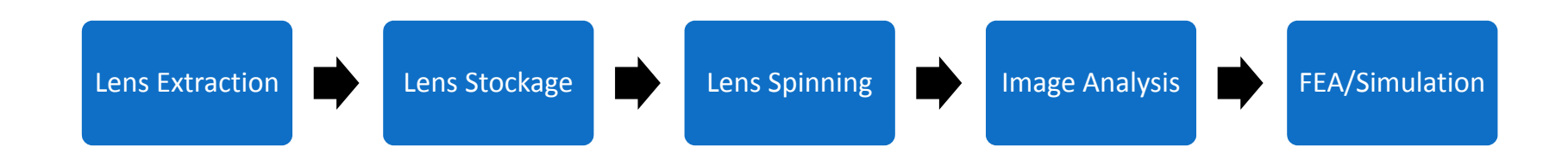

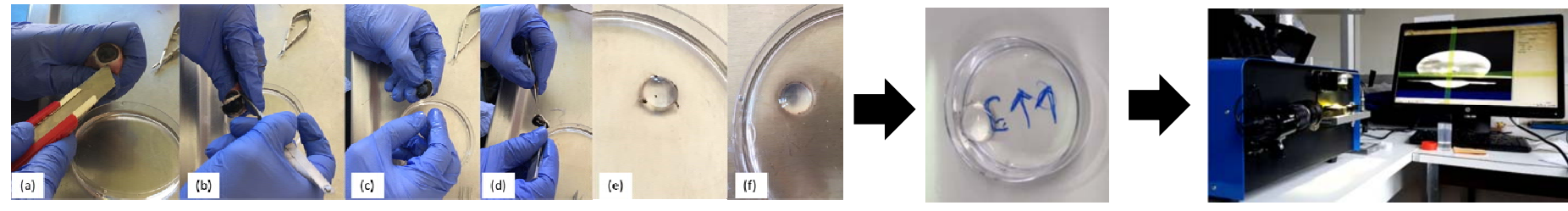

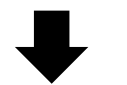

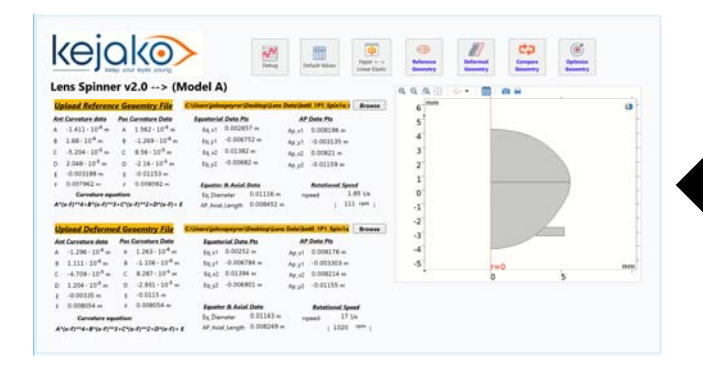

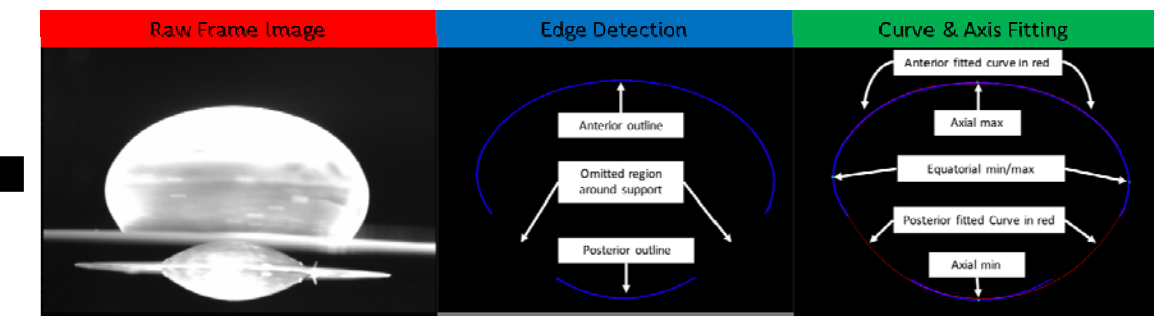

#### Simulation Process Methodology

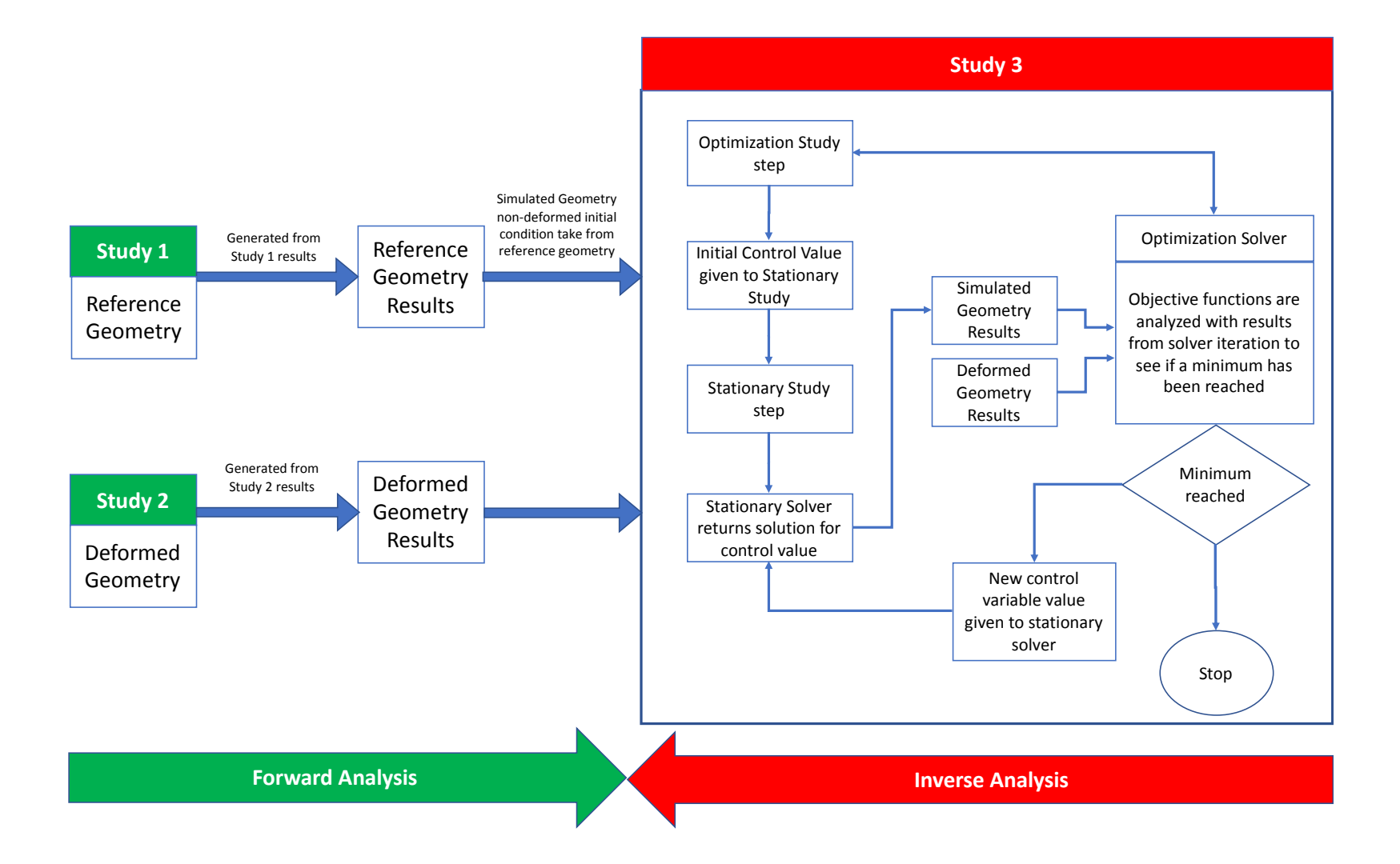

#### Geometry Construction

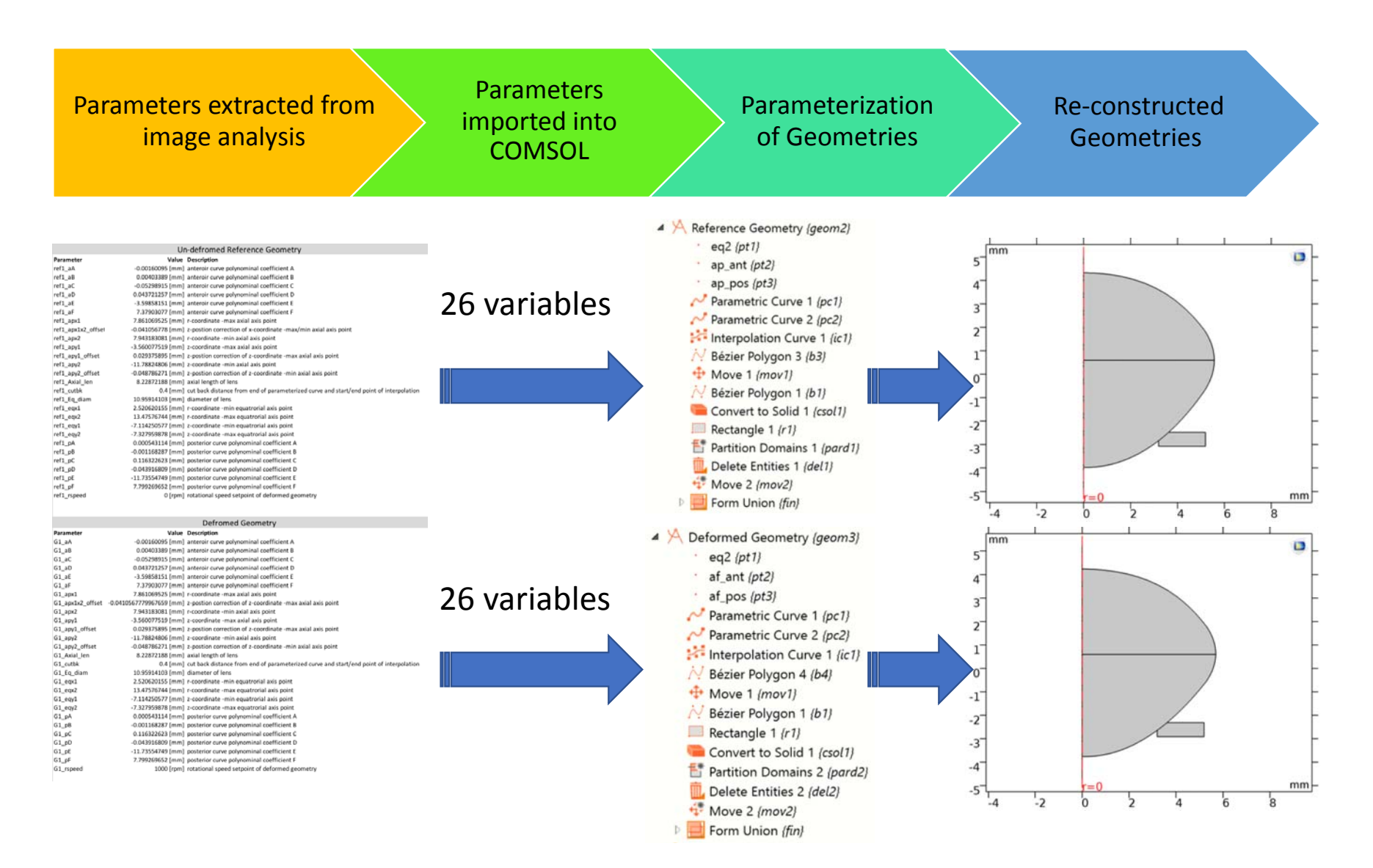

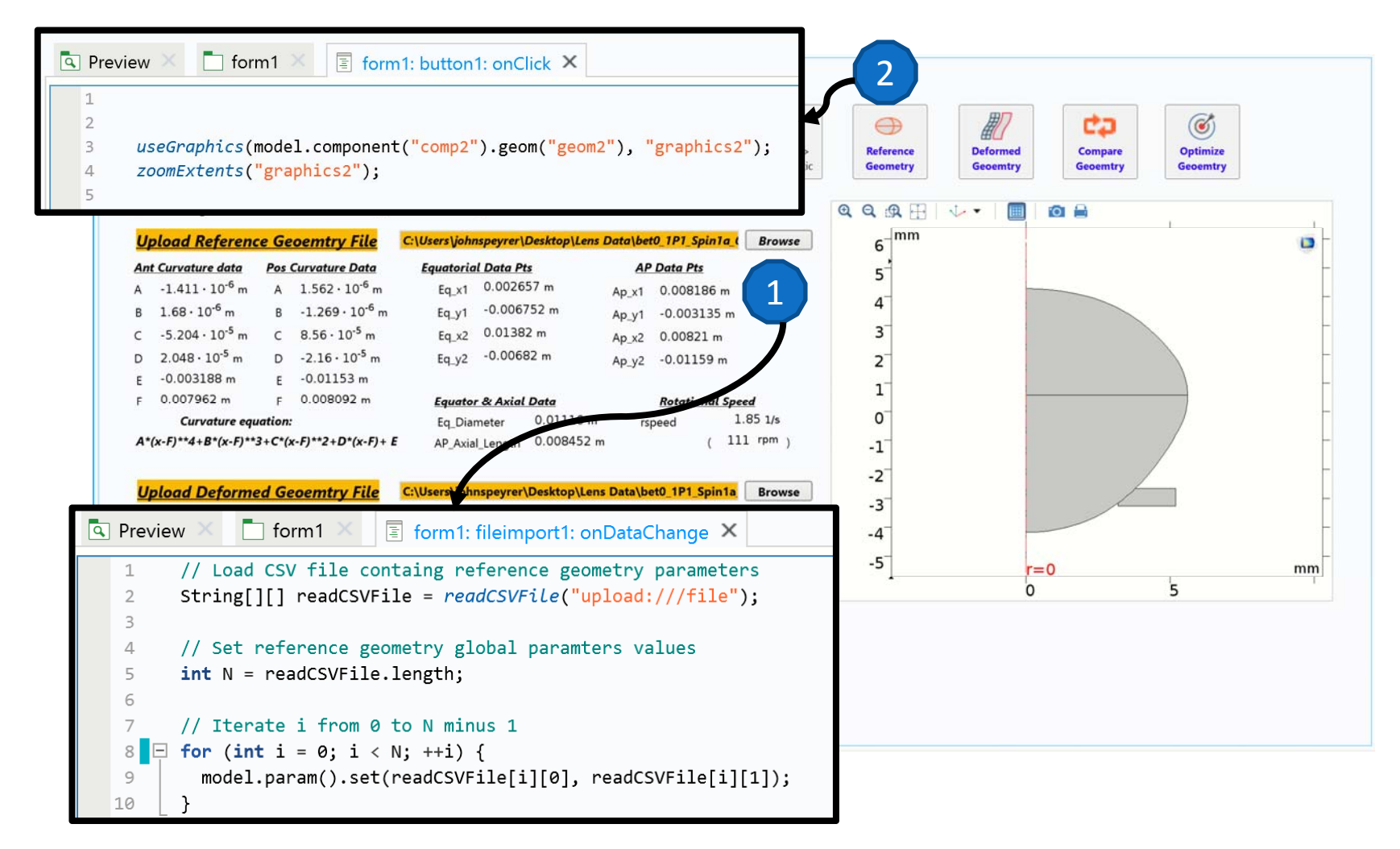

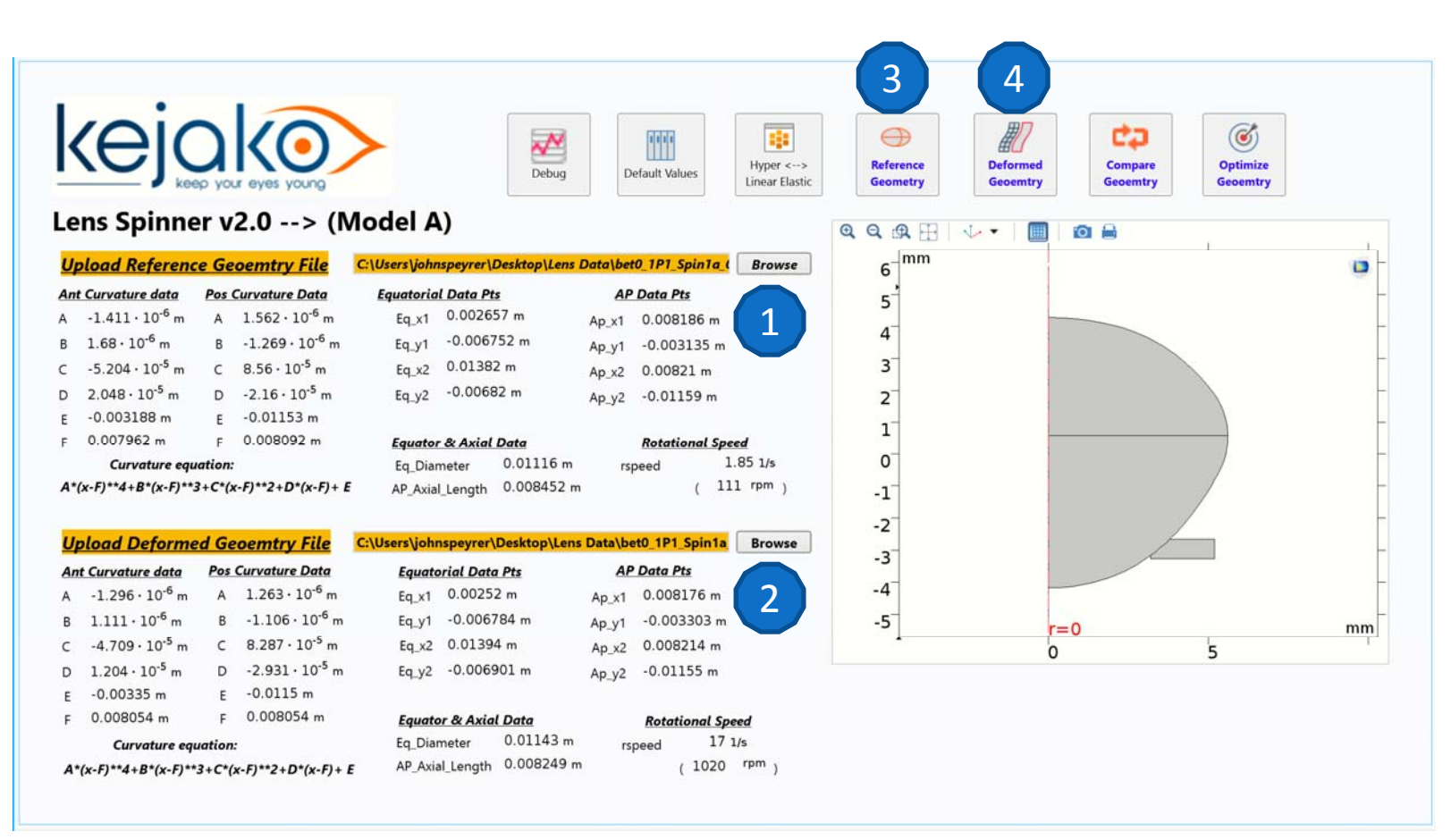

- 1. Browse and upload reference geometry parameters & Set Model Parameters
- 2. Browse and upload reference geometry parameters & Set Model Parameters
- 3. Reconstruct and display reference geometry
- 4. Reconstruct and display reference geometry

#### Material Properties

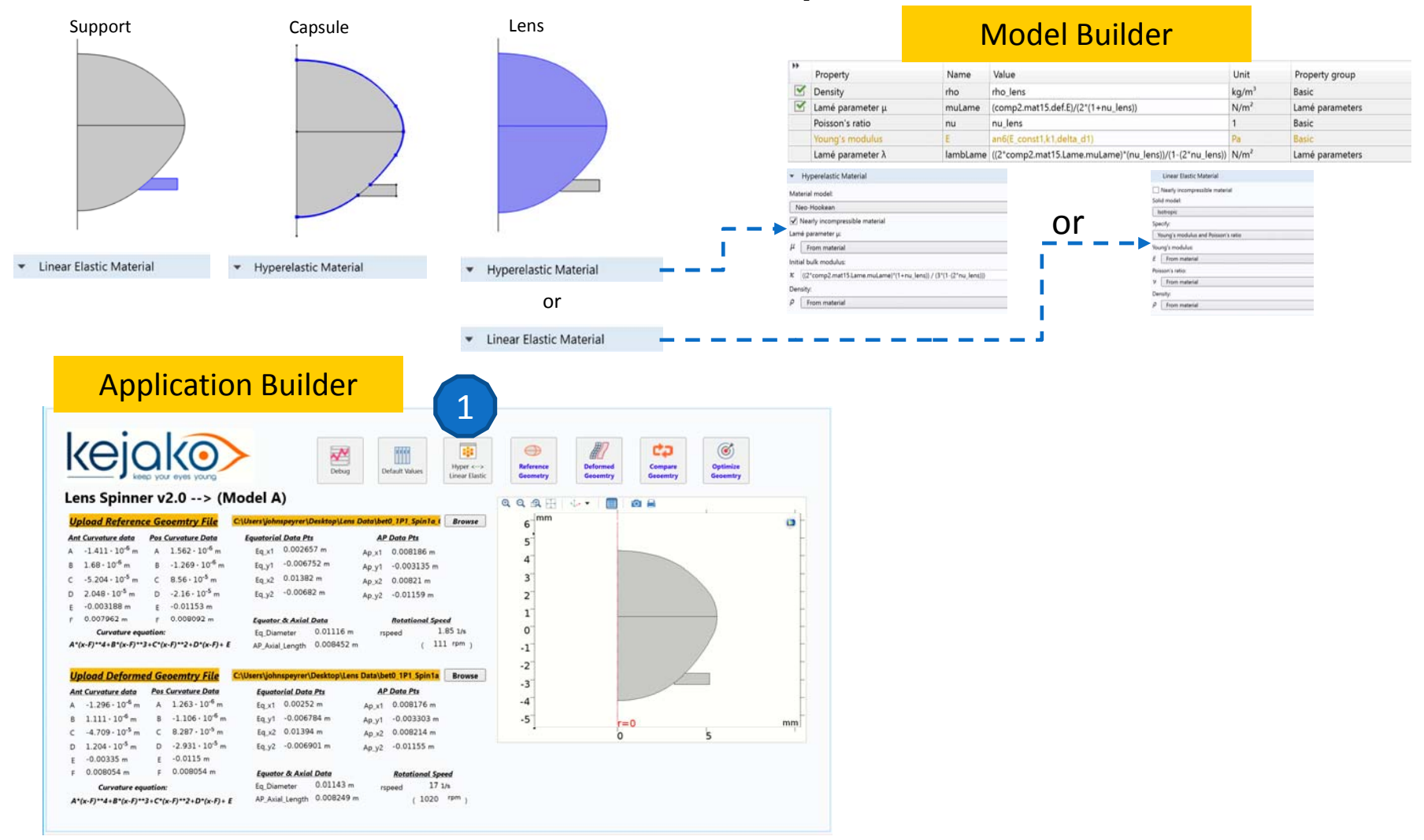

1. Switch between Hyper Elastic and Linear Elastic material models

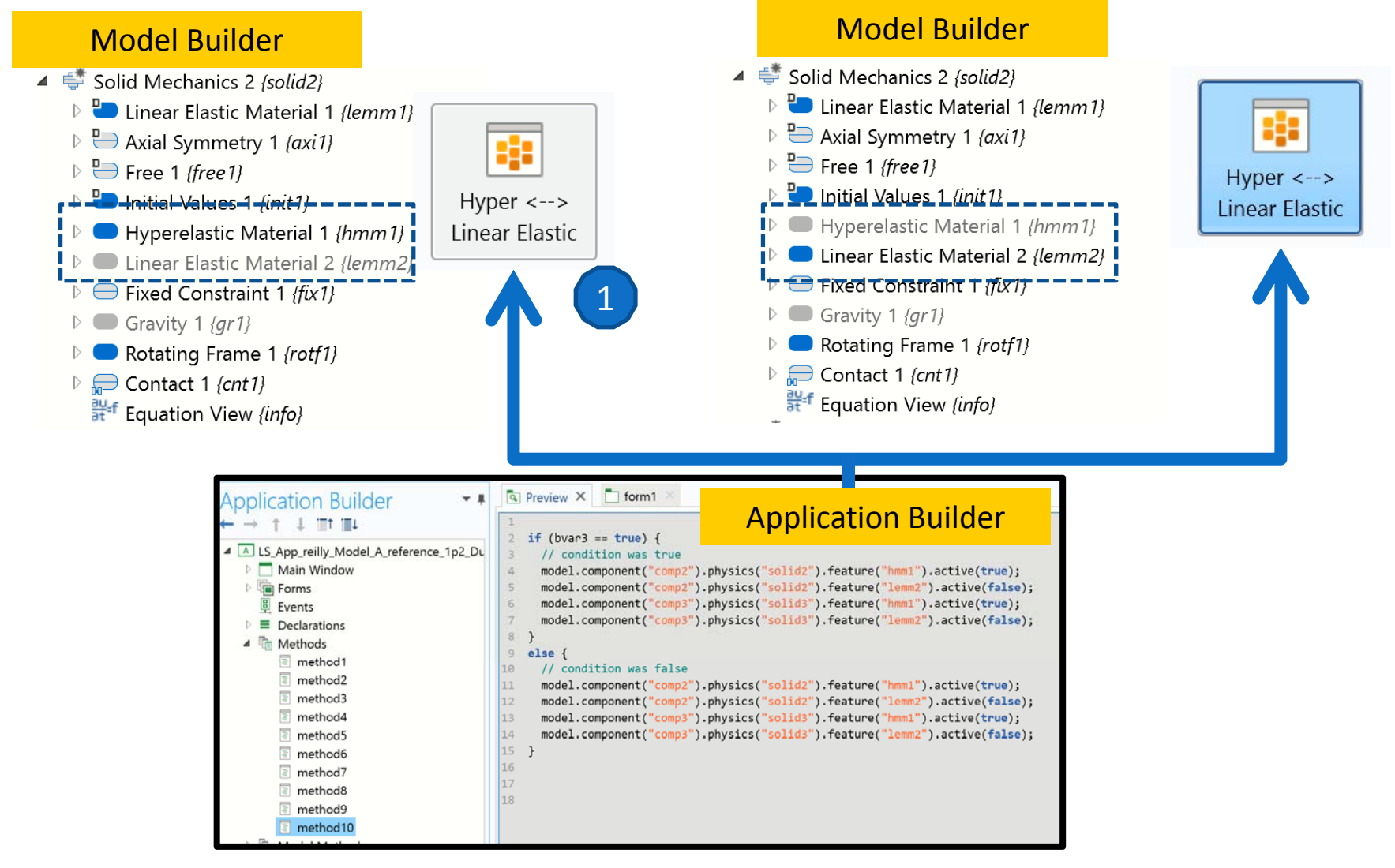

1. Switch between Hyper Elastic and Linear Elastic material models

#### Simulation Studies 1 &2

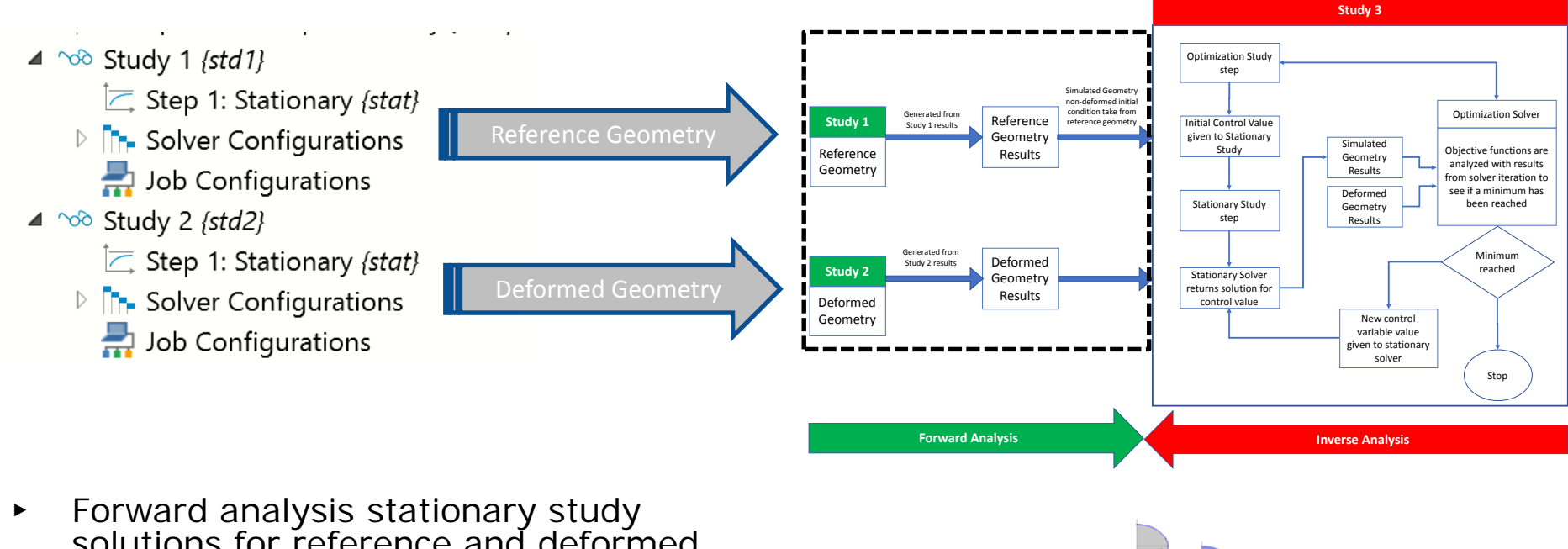

- solutions for reference and deformed geometries
- ▸ Defined Physics, Constraints, and material models are applied to the geometries
- ▸ $\triangleright$  Key dimensions extracted using derived values, which are needed as inputs to reverse analysis optimization study

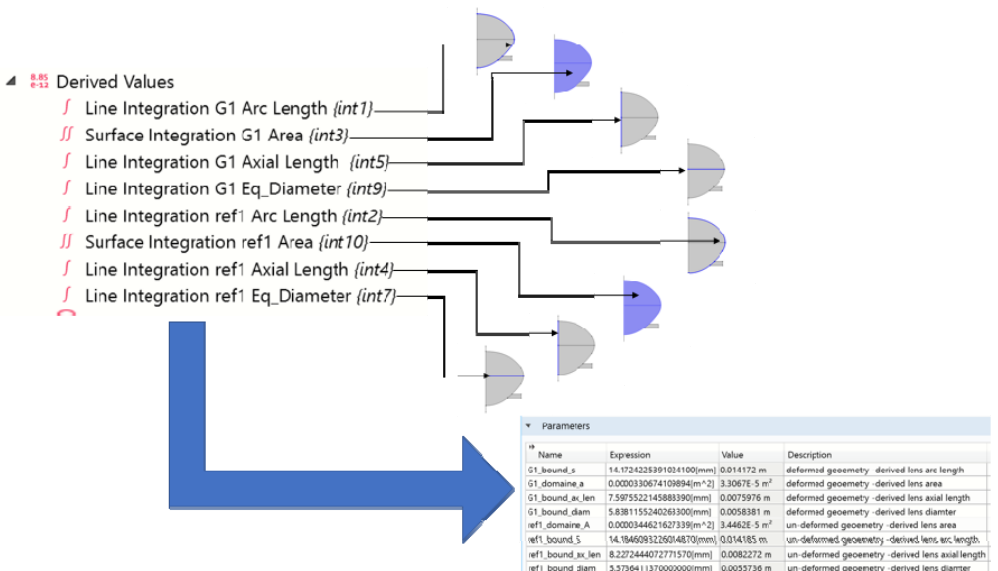

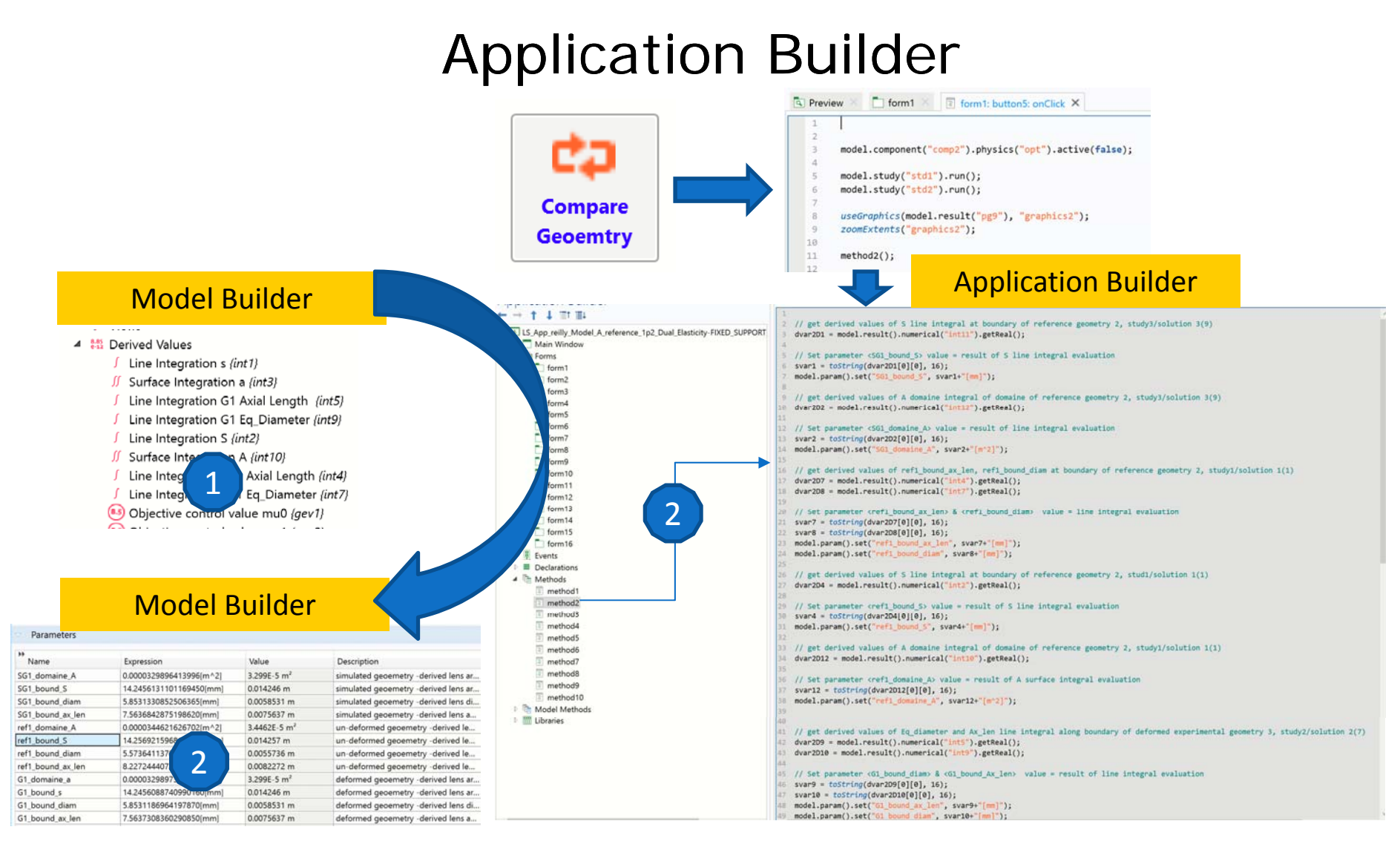

- 1. Derived Values defined in Simulation Model
- 2. Method created in Application builder executes derived value instances, then saves the results to global parameters in the model
- 3. Parameters updated with derived value results

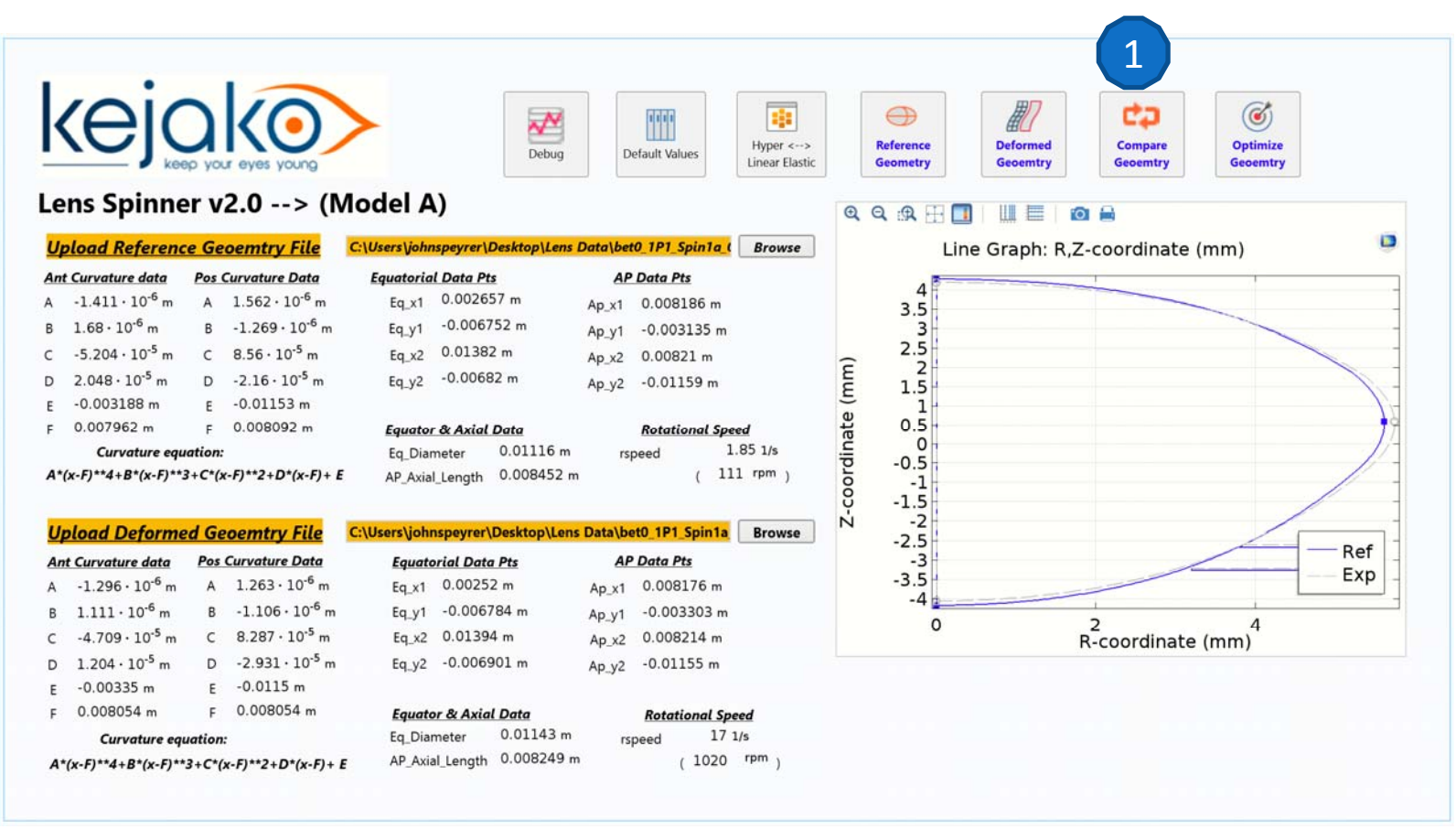

- 1. a) Launches Study 1 & Study 2
	- b) Plots results to graphical window
	- c) Get derived values with results from Study 1&2 and saves values to global parameters

#### Simulation 3

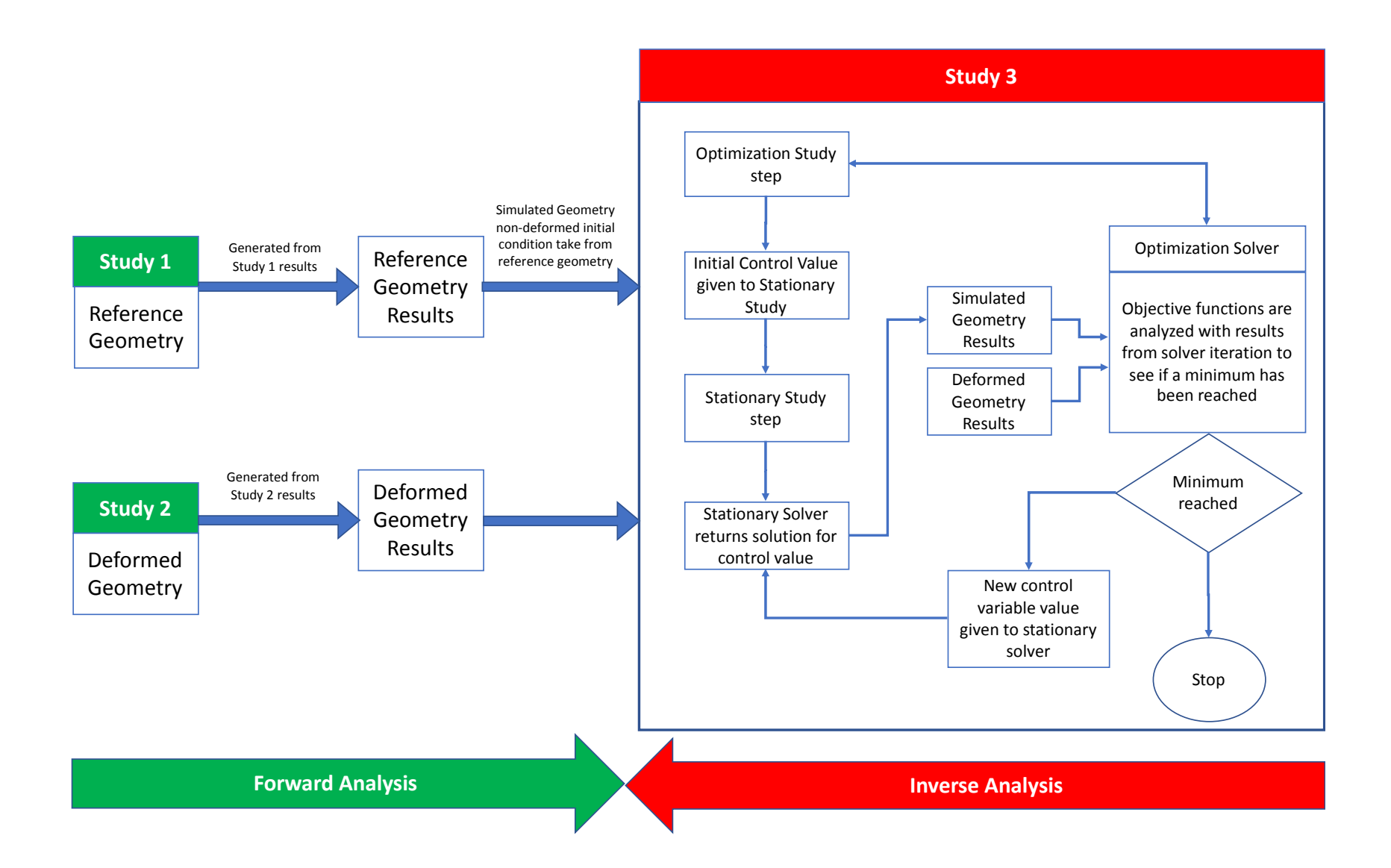

#### Simulation 3

 $\triangle$   $\sim$  Study 1 {std1} Step 1: Stationary (stat) **D The Solver Configurations** Job Configurations ▷ ~ 8 Study 2 {std2}  $\triangle$   $\sim$  Study 3 {std3}  $\circ$  Optimization {opt} Step 1: Stationary {stat} **D T<sub>T</sub>** Solver Configurations  $\triangleright$   $\blacksquare$  Job Configurations

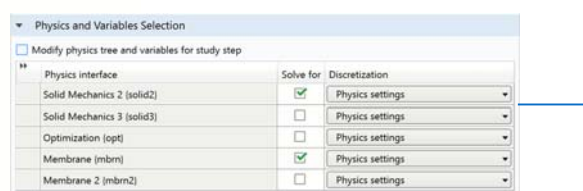

Solve for Discretization

 $\Box$ 

 $\overline{\mathbf{v}}$ 

 $\overline{\mathbf{x}}$ 

Physics settings

Physics settin

Physics setting

Physics settin

Physics setting

· Physics and Variables Selection

Solid Mechanics 2 (solid2)

Solid Mechanics 3 (solid3)

Physics interface

Optimization (opt)

Membrane (mbrn)

Membrane 2 (mbrn2)

Modify physics tree and variables for study step

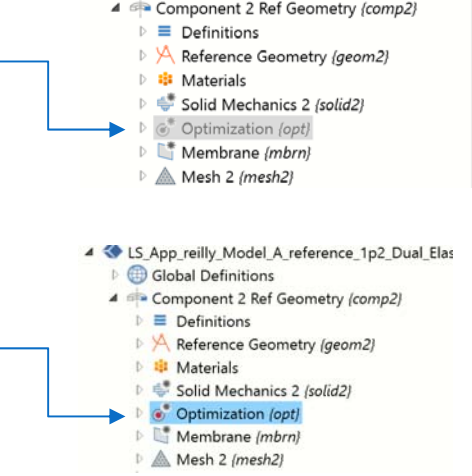

4 < LS App reilly Model A reference 1p2 Dual Elas

 $\triangleright$   $\bigoplus$  Global Definitions

 $\mathscr{C}$  $\blacktriangleright\blacktriangleright$ Icon Argun Command 同 onClick **Optimize** Show form4 as dialog 日 **Geoemtry** 4 Preview T form1 form1: button4: onClick X model.component("comp2").physics("opt").active(false); model.study("stdl").run(); model.study("std2").run(); // Get derived values and set global parameters  $method2()$ ;  $10<sub>1</sub>$ model.component("comp2").physics("opt").active(true);  $11$  $12$ // Display line graphs with results form Study 3/solution 3(5) & Study 2/solution 2(4)  $13$ //model.result("pg8").run();  $14\,$ useGraphics(model.result("pg8"), "graphics2");

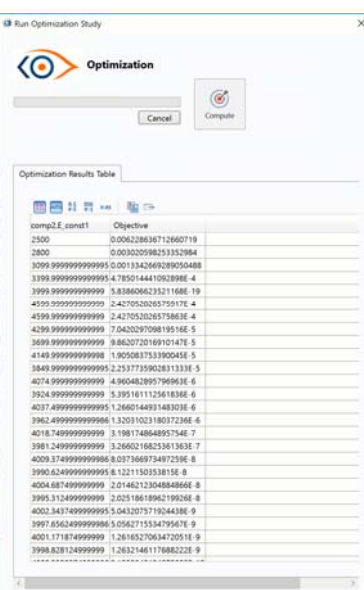

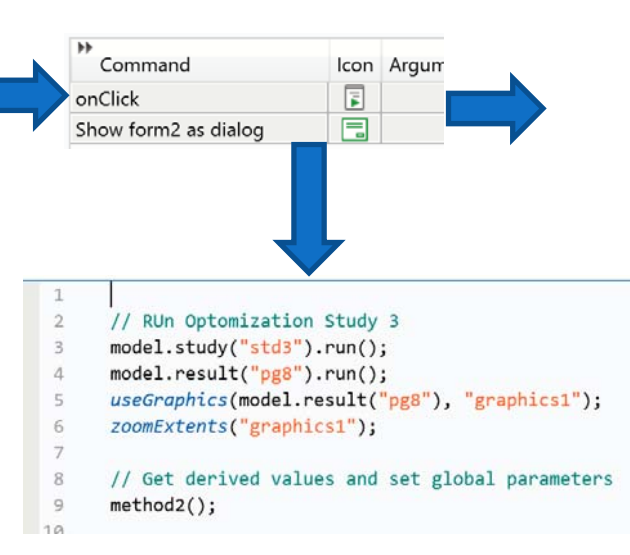

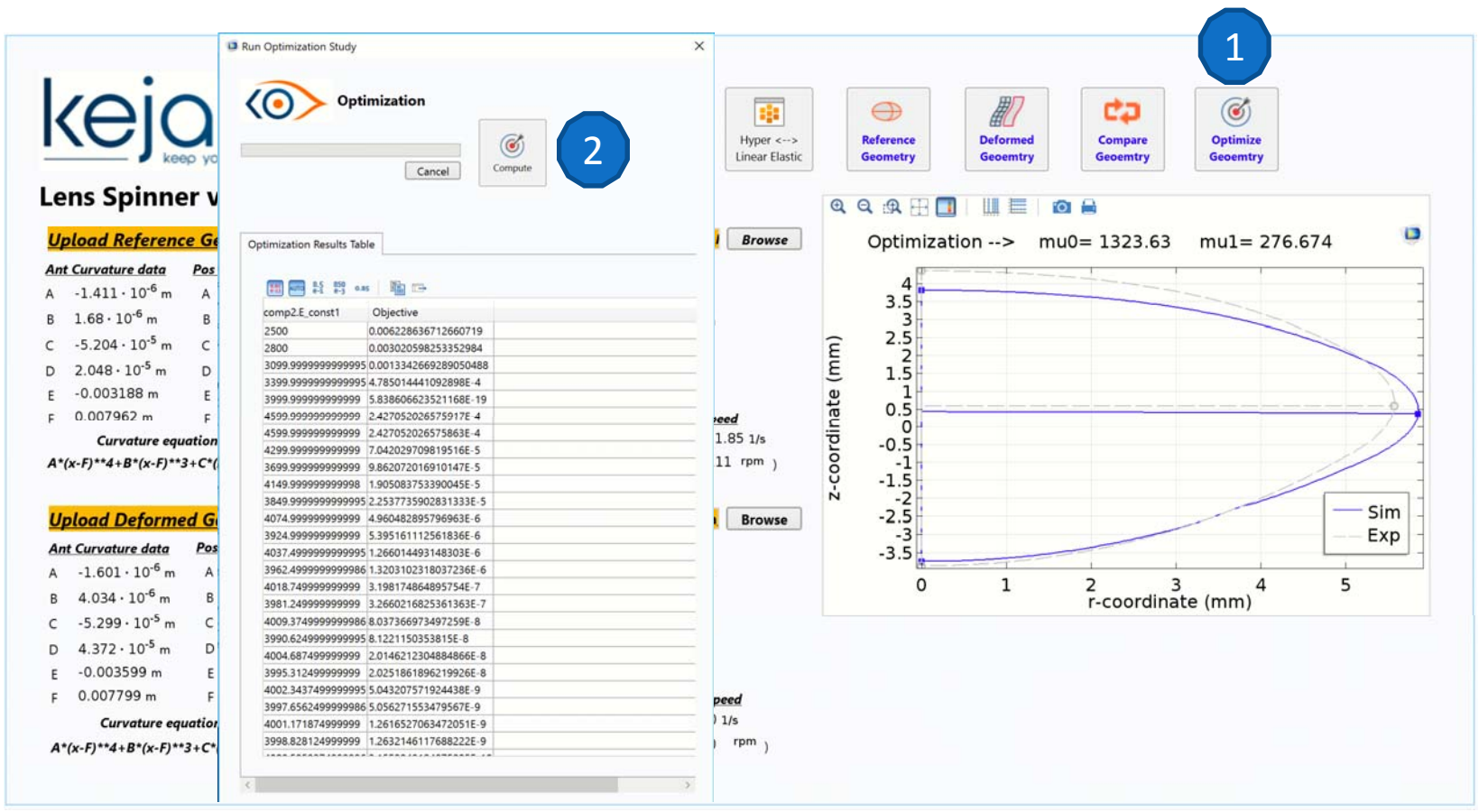

- 1. a) Activates Optimization in reference geometry physics tree
	- b) Opens Optimization launch window
- 2. a) Launches Optimization Study 3
	- b) Dynamically updates results table for each iteration
	- c) Dynamically plot graphic results table for each iteration
	- d) Closes Optimization window and Opens Results Summary Window

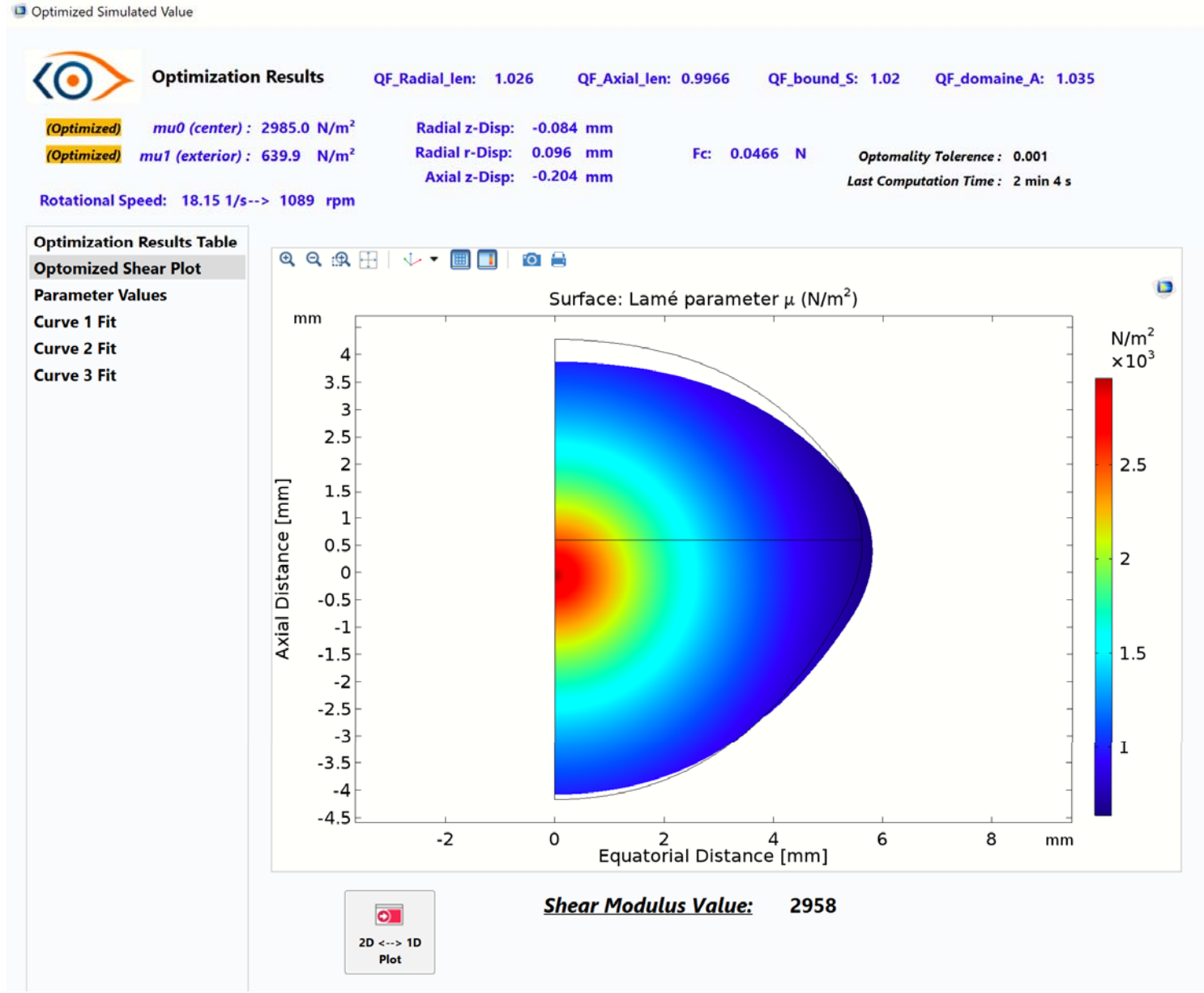

## **Thank you for your attention**

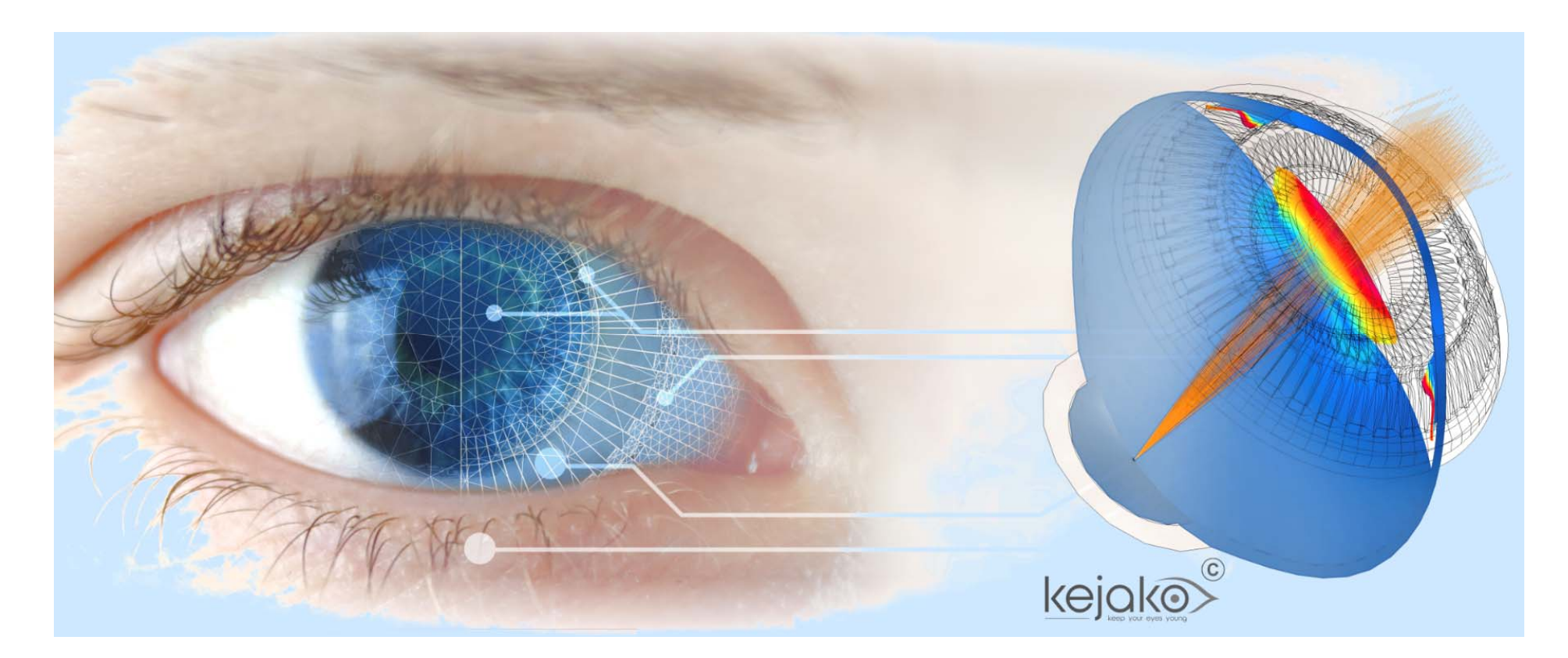

# **www.kejako.com**